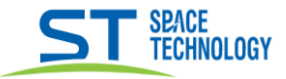

## Руководство по добавлению ключей в вызывную панель ST-P202

## Начиная с 113 поставки

Перед началом процедуры добавления ключей следует пометить «административные» ключи для «добавления» и «удаления» ключей «входа».

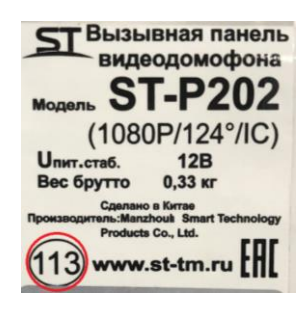

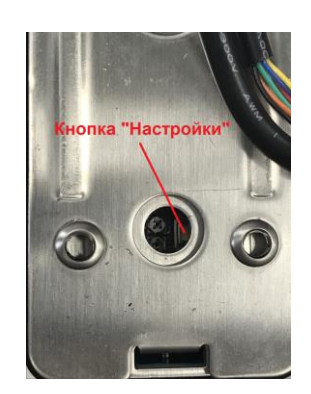

Добавление административных ключей:

-Нажимаем кнопку «настройки» 1 раз короткий;

- Прислоняем сначала ключ «добавления» затем ключ «удаления»;

-Нажимаем кнопку «настройки» 1 раз короткий;

Добавление ключей «входа»:

Прислонить ключ «добавления», прислонить поочередно ключи «входа», снова прислоняем ключ «добав-

ления.

Удаление ключей «входа»:

-Для удаления прислонить ключ «удаления», прислонить поочередно ключи «входа», снова прислонить ключ «удаления».

Улаление всех ключей:

-Для удаления всех ключей нажать и удерживать кнопку «настройки» до сигнала, далее 3 коротких нажатия, после нажатий услышите три длинных сигнала — ключи удалены.

## Поставка 89 и ло 112 включительно

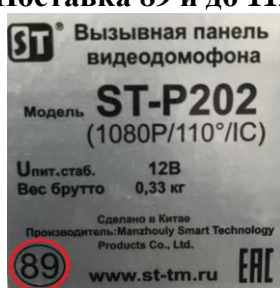

Добавление ключей «входа»:

- -Нажать кнопку «настройки» 1 раз короткий
- Прислонить поочередно ключи «входа»
- -Нажать кнопку «настройки» 1 раз короткий

Удаление всех ключей:

-Для удаления всех ключей нажать и удерживать кнопку «настройки» до сигнала, далее 3 коротких нажатия, после нажатий услышите три длинных сигнала - ключи удалены.